# Raumscanner

Valeriia Kantur, ETIT Otto-von-Guericke-Universität Magdeburg

**Heutzutage wird 3D-Modelierung in verschiedenen Tätigkeitsbereichen genutzt. Besonders interessant ist die Übertragung von Objekten und Fläche aus der realen Umgebung in den Computer für deren weiteren Analyse und Weiterverarbeitung. Um das zu realisieren, wird ein Gerät benötigt, welches in der Lage ist die Umgebung auszumessen und mit Hilfe entsprechender Software zu digitalisieren. In dieser Arbeit wird es also um die Hardware und Software Umsetzung eines 3D-Raumscanners gehen.**

#### I. EINLEITUNG

Fortschritt steht nie still und auch bewährte Methoden und Technologien werden zahlreichen Verbesserungen unterzogen. Eine von solchen Verbesserungen ist die 3D-Modellierung. Die Vielfalt der Einsatzbereiche ist so groß, dass es kaum möglich ist, alle aufzuzählen. Als Beispiel können folgende Bereiche genannt werden:

- Medizin: Operationen, Untersuchungen, Konstruktion individueller Prothesen;
- Restaurierung: Wiederherstellung kompletter historischer Objekte, basierend auf Teilfunden;
- Maschinenbau: Analyse und Weiterentwicklung von Bauteilen.

Der spezielle Anwendungsbereich dieser Arbeit ist Wohnungsrenovierung und Innenraumdesign. Wenn es um das Verändern bereits existierender Objekt geht, müssen die entsprechenden Abmessungen bekannt sein. Das Ausmessen der Räume soll mit einem 3D-Scanner geschehen. Mit Hilfe von Schritt-für-Schritt-Messungen und einer speziell entwickelten Software wird ein Computermodell des Raumes erstellt. Dieses Modell vereinfacht den gesamten weiteren Planungsprozess. Projekte, bei denen 3D-Modelierung benutzt wird, können viel schneller ausgeführt werden, weil Veränderungen im Modell sofort auch von Laien erkannt und verstanden werden können. Ein Kunde kann so schneller entscheiden, wie die Endausführung aussehen soll.

#### II. VORBETRACHTUNGEN

Die Lösung dieser Aufgabe erfordert das Bestimmen eines passenden Scannertyps. Laut [1] teilen sich 3D-Scanner nach ihrer Arbeitsweise in zwei Typen: Kontaktscanner und berührungslose Scanner. Die Ersteren brauchen direkten Kontakt mit dem zu untersuchenden Objekt. Die Alternative dazu sind die berührungslosen Scanner. Sie können wiederum aktiv und passiv ausgeführt sein. Aktive Scanner strahlen Wellen aus und messen deren Wiederspiegelung für die weitere Analyse. Meist wird Licht einer LED (engl. **L**ight **E**mitting **D**iode) oder eines Laserstrahls benutzt, seltener Röntgenstrahlung, Infrarotstrahlung oder Ultraschall. Passive Scanner arbeiten mit Hilfe reflektierter Umgebungsstrahlung, wie zum Beispiel sichtbarem Licht.

In diesem Fall ist ein aktiver Scanner die beste Wahl.

## *Beispiel: Scannen mit Leica 3D Disto*

Um den Raum entsprechend [2] und [3] auszumessen, wird ein Scanner mit optischem Abstandssensor verwendet. Laut [4] geschieht die Messung mittels Erfassung der Laufzeit eines Laserstrahls. Dieser wird von Leica 3D Disto ausgestrahlt und vom Messobjekt reflektiert. Durch die Laufzeit des Lichts kann der Abstand berechnet und danach kann die Raumabbildung dargestellt werden.

Ein eingebautes Goniometer ermöglicht eine Winkelbestimmung. Alle Abmessungen werden von einem Punkt ausgeführt. Eine Hand-Held-Unit erlaubt die berührungs- und kabellose Steuerung des Scanners. Sie dient gleichzeitig als Echtzeitdisplay von Messungen in der Form von Zeichnungen. Die Datenformate für Listen, Fotos, Tabellen und Zeichnungen sind standardisiert. Deshalb können die Ergebnisse problemloss importiert, betrachtet und weiterverarbeitet werden.

## *Beispiel: Scannen mit Canvas*

Canvas [5] ist eine Applikation, die die Zusammenarbeit zwischen einem Structure Sensor [6] und dem iPad ermöglicht. Der Structure Sensor ist ein Tiefensensor. Der besteht gemäß [7] aus Infrarot (IR) -Projektor und IR-Kamera. Der IR-Projektor projiziert ein Muster aus IR-Licht, das wie Menge aus Punkten auf alle vom Projektor aus sichtbaren Objekte fällt. Durch die Nutzung von IR Licht, sind sie für die menschlichen Augen unsichtbar. Sie werden von der IR-Kamera erfasst und das entstehende Video wird an den Prozessor des Tiefensensors gesendet. Die Tiefe wird dann anhand der Verschiebung der Punkte ermittelt.

Mit dem Structure Sensor ist es möglich präzise 3D-Scans in Sekunden zu machen. Er ist leicht, kompakt, und für Tablets geeignet. Die weitere Datenverarbeitung ist mit der Canvas-App schnell zu realisieren.

#### III. AUFBAU UND FUNKTIONSPRINZIP

Die Aufgabe des Projekts ist es, einen Raumscanner zu entwickeln und dessen Ergebnis in einem 3D-Modell darzustellen. Dabei sollen folgende Bedingungen erfüllt werden:

> Es soll ein passender Abstandssensor gewählt werden;

> Um den ganzen Raum abmessen zu können, soll sich der Scanner um seine Achse drehen (360° XY-Ebene);

> Die Höhe des Raums soll gemessen werden (Z-Richtung);

- Um für den Benutzer die Arbeit zu erleichtern wird ein separates Befehlsfenster in der App benötigt;
- Anzeige der Messergebnisse unmittelbar nach dem Scannen.

Der Algorithmus des Abmessens unter oben stehenden Bedingungen ist in Abbildung 1 zu sehen.

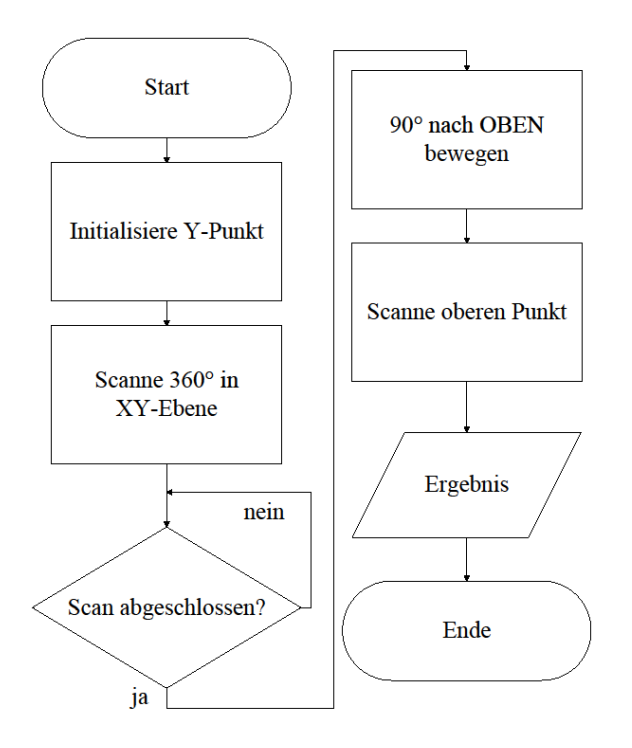

Abbildung 1:Programmablaufplan des Raumscanners

In der Abbildung 1 ist zu sehen, dass die Datenerfassung durch den Ultraschallsensor während einer 360° Umdrehung passiert. Nur wenn diese abgeschlossen ist, wird die Höhe gemessen.

Hierbei werden viel mehr Daten erfasst, als für die eigentliche Modellierung notwendig sind. In der Weiterverarbeitung werden die wichtigen Punkte aus dieser Datenmenge herausgefiltert.

Dies geschieht basierend darauf, dass der kleinste Abstand zu einer Wand dann erreicht ist, wenn der Scanner bzw. der Sensor senkrecht zur Wand zeigt. Von diesem Punkt ausgehend werden die Kontrollpunkte um 90° zu einander verschoben. Das Konzept der Suche nach diesen Kontrollpunkten ist folgendes: unabhängig davon, in welchem Teil des Raumes der Scanner steht, werden nach der Initialisierung der Y-Position vier 90°- Teildrehungen durchgeführt. Nach jeder Umdrehung werden die kleinsten Abstände ermittelt. Auf diese Weise können die vier Kontrollpunkte gefunden werden (Anhang 1).

Das Ermitteln von der Höhe wird durch die Drehung des Sensors um 90° nach oben realisiert.

Die Abbildung 2 stellt dar, aus welchen Komponenten der Raumscanner gebaut werden soll.

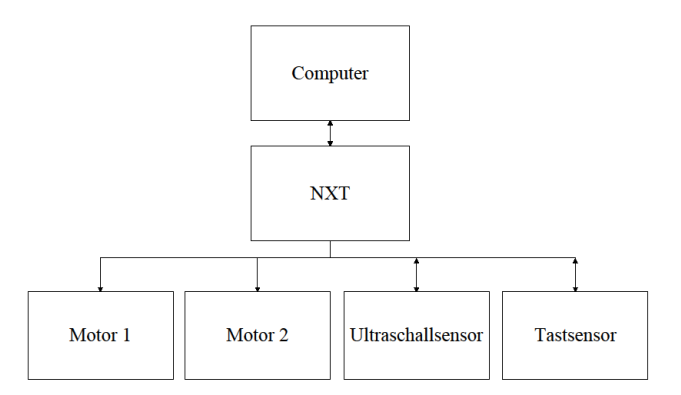

Abbildung 2: Blockschaltbild des Raumscanners

Folgende Bestandteile:

- NXT: mit seiner Hilfe werden die Informationen von Computer, Motoren und Sensoren zentralisiert. Diese Aufgabe übernimmt ein Mikroprozessor;
- Computer: Steuerung des Raumscanners;
- Motor 1, Motor 2: zur Drehung des Ultraschallsensors;
- Tastsensor: zur Ermittlung der Sensorposition;
- Ultraschallsensor: Aktiver Abstandssensor. Durch das Absenden von Schallwellen und das Empfängen der Echos, werden Objekte erkannt und deren Entfernung in cm errechnet [8].

Mit Rücksicht auf die technischen Möglichkeiten von LEGO MINDSTORMS wurde der in Abbildung 3 dargestellte Raumscanner entwickelt.

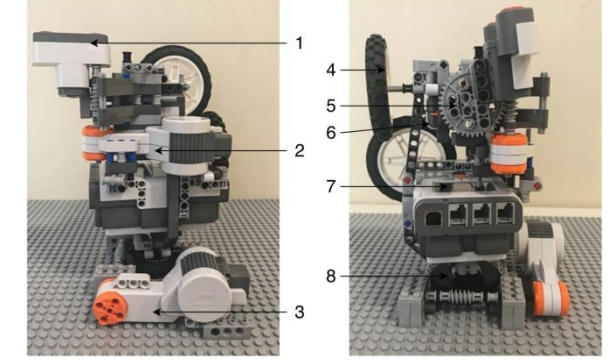

Abbildung 3: Reelles Aussehen des Raumscanners

- 1 Ultraschallsensor
- 2 Motor A (Bewegung in Z-Richtung)
- 3 Motor B (Bewegung in XY-Ebene)
- 4 Gegengewicht
- 5, 8 Schneckengetriebe für präzisere Drehungen

6 – Tastsensor

$$
7-NXT
$$

Die Steuerung des Geräts wird vom Computer durch Matlab realisiert. Erleichterung der Benutzung wurde ein GUI (**G**raphical-**U**ser-**I**nterface) Fenster eingefügt. Das ist in Abbildung 4 zu sehen.

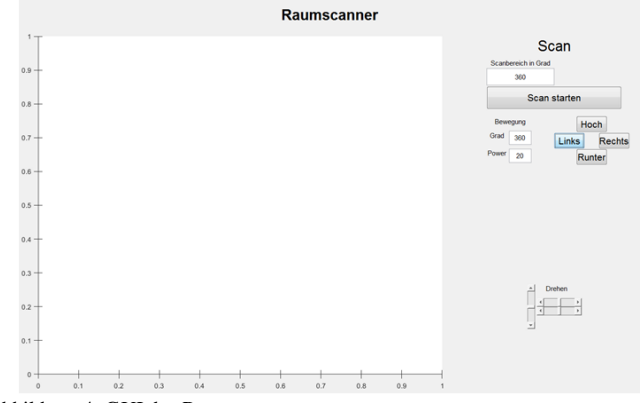

Abbildung 4: GUI des Raumscanners

Damit ist es möglich die Motoren direkt anzusteuern, bzw. die Bewegungsrichtung, die Leistung und den Drehwinkel einzugeben. Der Scanbereich ist ebenfalls einstellbar. Die GUI macht die Kommunikation zwischen Raumscanner und Benutzer eindeutig und schnell..

# IV. ERGEBNISDISKUSSION

Zum Testen der Funktion des Scanners wird ein leerer Raum benötigt. Es wurde eine leere Box benutzt. Das Ergebnis wird nach abgeschlossenem Scanprozess in einem neuen GUI-Fenster dargestellt, wie in der Abbildung 5 gezeigt.

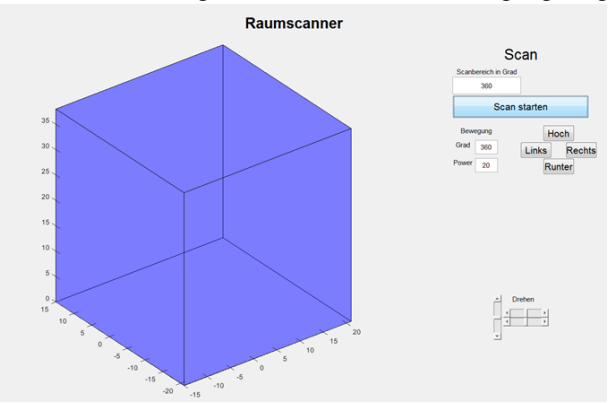

Abbildung 5: Raumabbildung im GUI-Fenster.

Durch die Drehung der Achsen kann man den gescannten Raum von alle Seiten ansehen.

Obwohl das Resultat der Messung korrekt ist, sollen folgende, bei der Entwicklung aufgetretene, Probleme auch beachtet werden:

- Die erhaltenen Abmessungen können wegen nicht so guter Standfestigkeit des Scanners während der Umdrehung ungenau sein;
- Die tatsächlichen Winkel bei der Drehung des Scanners sind nicht genau 90°.

# V. ZUSAMMENFASSUNG UND FAZIT

Das Ziel des Projekts war einen Raumscanner zu entwickeln, der in der Lage ist, den ganzen Raum abzuscannen und eine digitalisierte Raumkopie zu erstellen. Das Ergebnis zeigt, dass das Ziel erfolgreich erreicht wurde.

Eine Weiterentwicklung kann in folgende Richtungen erfolgen:

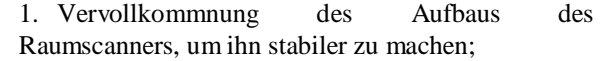

2. Ergonomischere Gestaltung der Benutzeroberfläche;

3. Verbesserung des Programms um das Problem mit der Datenerfassung zu beseitigen.

Die Weiterentwicklung des Programms kann durch die Modifikation des Algorithmus zur Datenerfassung geschehen. Zum Beispiel können während des Scannens die Übergangszusammenhänge zwischen nach einander ermittelten Werten untersucht werden. Da die Stellung des Raumscanners beim kleinsten Abstand zur Wand bekannt ist, würden die Kontrollpunkte besser gefunden werden. Anstatt in 90° Abschnitten, könnten bei der kompletten 360° Umdrehung die Übergänge zwischen den Abständen «lang – kürzer – am kürzesten – länger – lang» verglichen werden. Die kürzesten Abstände entsprächen genau den gesuchten Werten. Nach der Markierung der Indizes der Werte und Bildung des Mittelwertes der im Raum gegenüberliegenden Abstände würde der Nullpunkt genau in der Mitte der Abbildung platziert werden. Dieses Resultat ist dann unabhängig von der realen Position des Scanners im Raum und vom Anfangswinkel des Scanvorgangs (Anhang 2).

```
ANHANG
vektor=[ ] ;
for i=1:degrees
p = motorB. ReadFromNXT. Position;
while (p < 60)p = motorB.ReadFromNXT.Position;
if i > 90if i > 180if i > 270
```
 $s=1$ :

end

 $s = 2:$ end

 $s=3:$ end

```
s = 4;end
vektor(i, s) = GetUlttrasonic(SENSOR 1);pause (0.001);
disp('SCHRITT: \cdot + i + \cdot/'+
degrees+'ABSTAND: ' + vektor(i,s));
motorB.ResetPosition();
end
motorB.Stop();
vektor(vektor==0)=NaN;
```
Anhang 1: Programmcode zur Ermittlung der vier Kontrollpunkte.

 $[dim, ind] = min(vektor);$ 

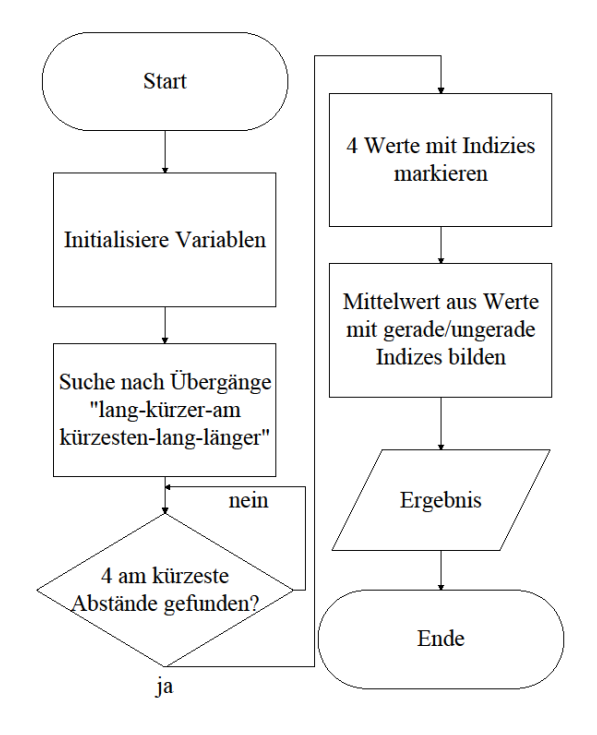

Anhang 2: Programmablaufplan der Weiterentwicklung des Programmcodes.

## **LITERATURVERZEICHNIS**

- [1] WIKIPEDIA, THE FREE ENCYCLOPEDIA: 3D-scanning (3D-Scannierung). https://en.wikipedia.org/wiki/3D\_scanning, 2018
- [2] VP Civil Surveying Instruments Pvt. Ltd.: Leica 3D Disto Laser Scanner. http://www.vpcivil.co.in/leica-3d-disto-laser-scanner/, 2011
- [3] YouTube: Leica 3D Disto Room Scan Demo Video. https://www.youtube.com/watch?v=Kl5ykdAZjF8, 2011
- [4] Sensorika: Opticheskie datchiki rasstoyaniya. (Sensorik: Optische Distanzsesoren) http:// www.sensorica.ru/s2-1.shtml
- [5] YouTube: Canvas: Create A 3D Model Of Your Home In Minutes. https://www.youtube.com/watch?v=XA7FMoNAK 9M, 2016
- [6] Structure: Scanning, Augmented reality, and more for mobile. https://structure.io/structure-sensor, 2016
- [7] Andrew McWilliams. How a depth sensor works in 5 minutes. https://jahya.net/blog/how-depth-sensor-works-in-5-minutes/, 2013
- [8] WayCon Positionsmesstechnik: Ultraschallsensoren Messprinzip. https://www.waycon.de/produkte/ ultraschallsensoren/messprinzip-ultraschallsensoren/